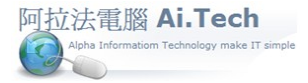

## 網址 http://www.ait.url.tw

阿拉法電腦 ● 營建管理第 **e**高手 請洽 : 張順景 [Tel : 0920939843 , 03-4090010](http://www.ait.url.tw/) 地址 : 桃園縣龍潭鄉民族路 370 巷 182 弄 12 號 e-mail: <u>ai.tech@msa.hinet.net</u>

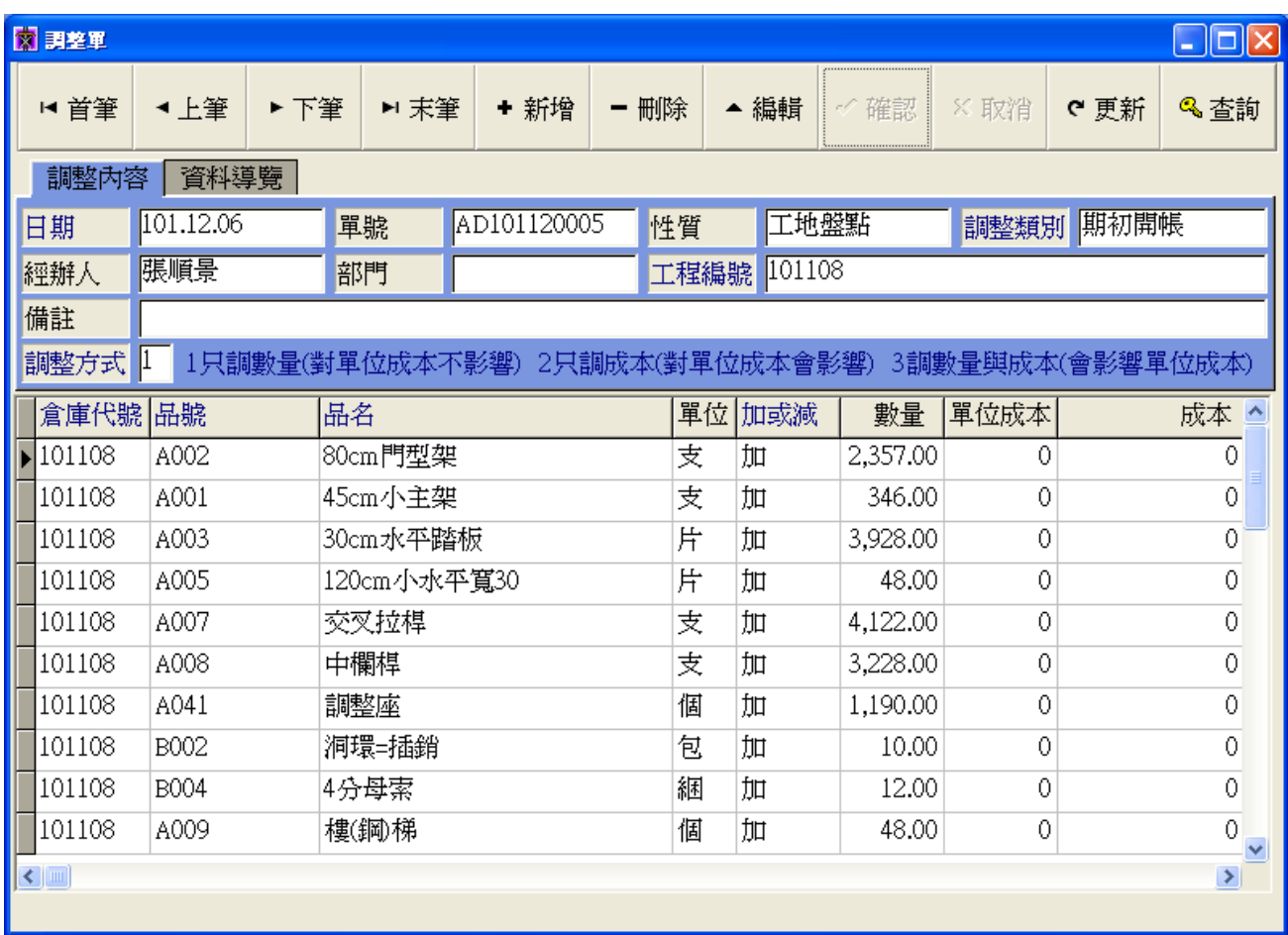

◎ 作業目的:使帳面庫存數量與實際庫存數量吻合。

**【K-3-1 調整單輸入】** 

- ◎ 使用時機:期初盤點輸入,定期/不定期盤點之盤盈、盤虧輸入,耗材領用時輸入。
- ◎ 基本資料庫:系統提供「性質」與「調整類別」二個欄位基本資料庫,用戶可視需要自行新增。
- ◎ 注意事項:藍字欄位不允許空白。
- ◎ 重要欄位輸入說明:
- 1. 性質: 點選調整單性質, 例如:工地盤點。
- 2. 調整類別: 點選調整類別, 例如:期初開帳。
- 3. 工程編號: 點選工程編號 , 若為公司庫存之調整單 , 請點選「01 本公司工程」。
- 4. 調整方式: 輸入「1」只調數量。
- 5. 加或減: 庫存數量增加 , 選「加」 , 數量正常輸入; 庫存數量減少 , 選「減」, 數量輸入負數。